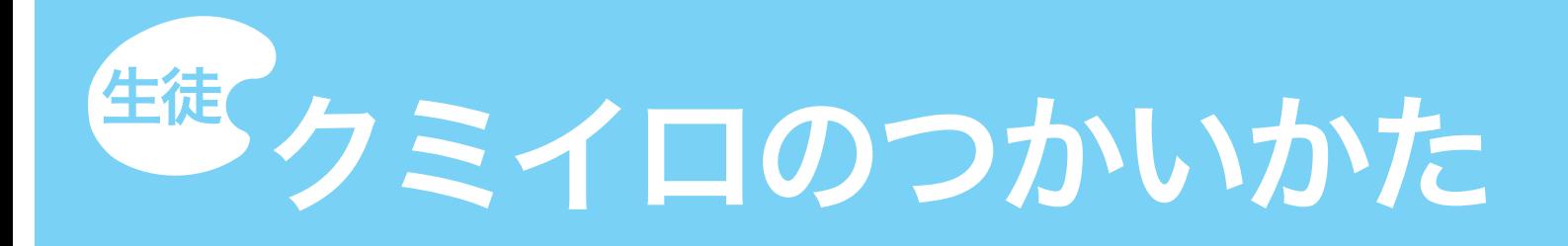

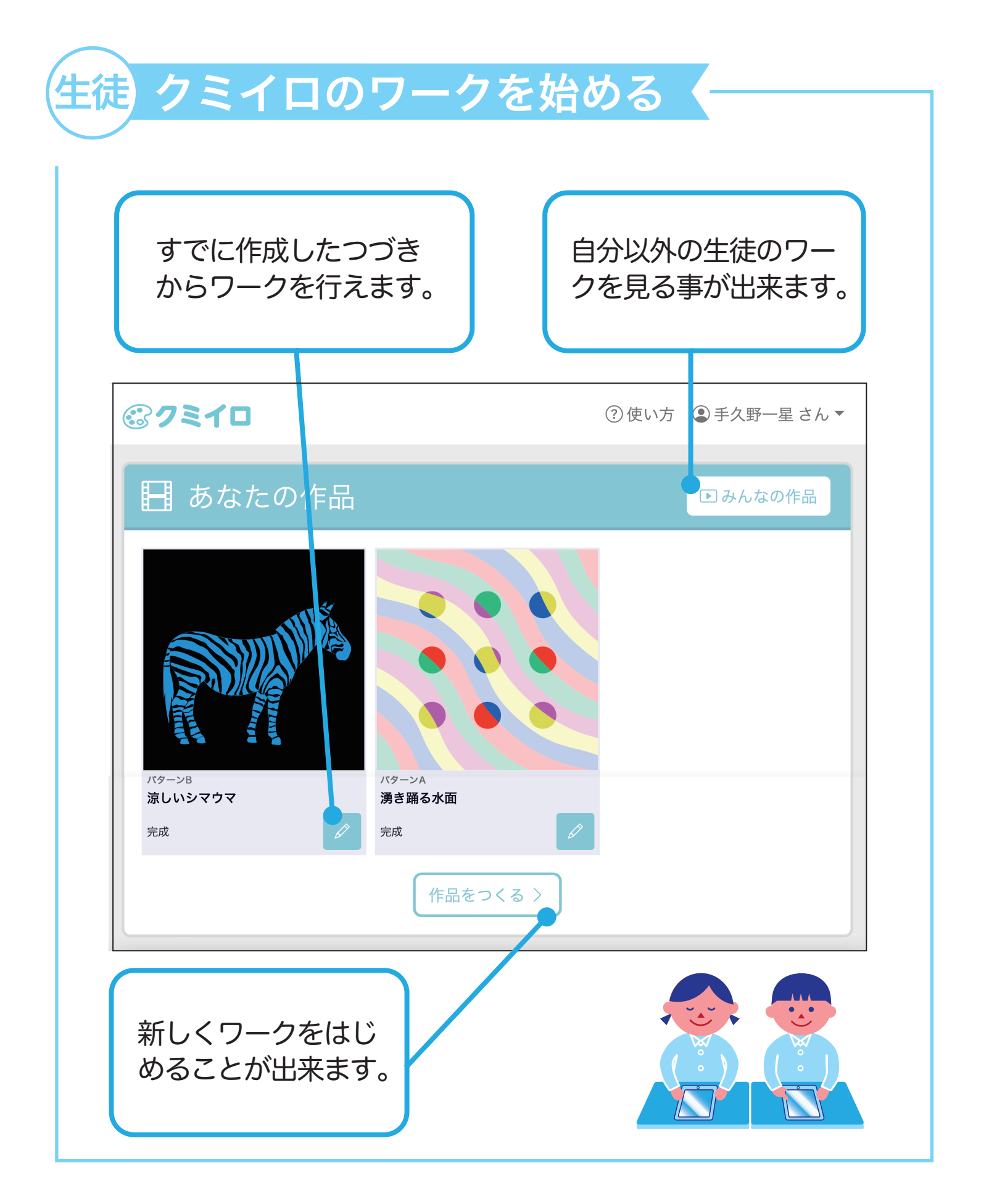

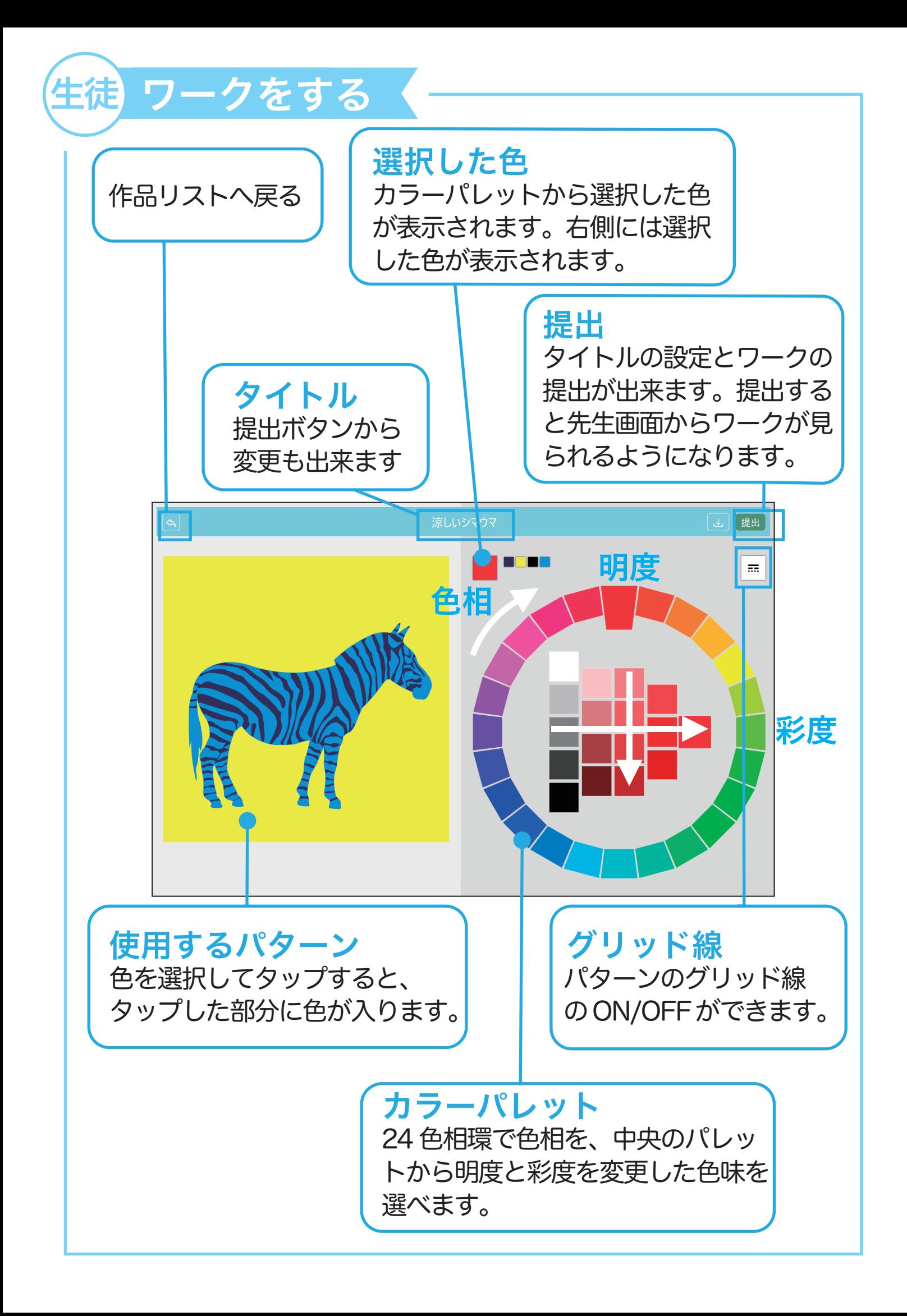

## 生徒 自分以外のワークを見る く

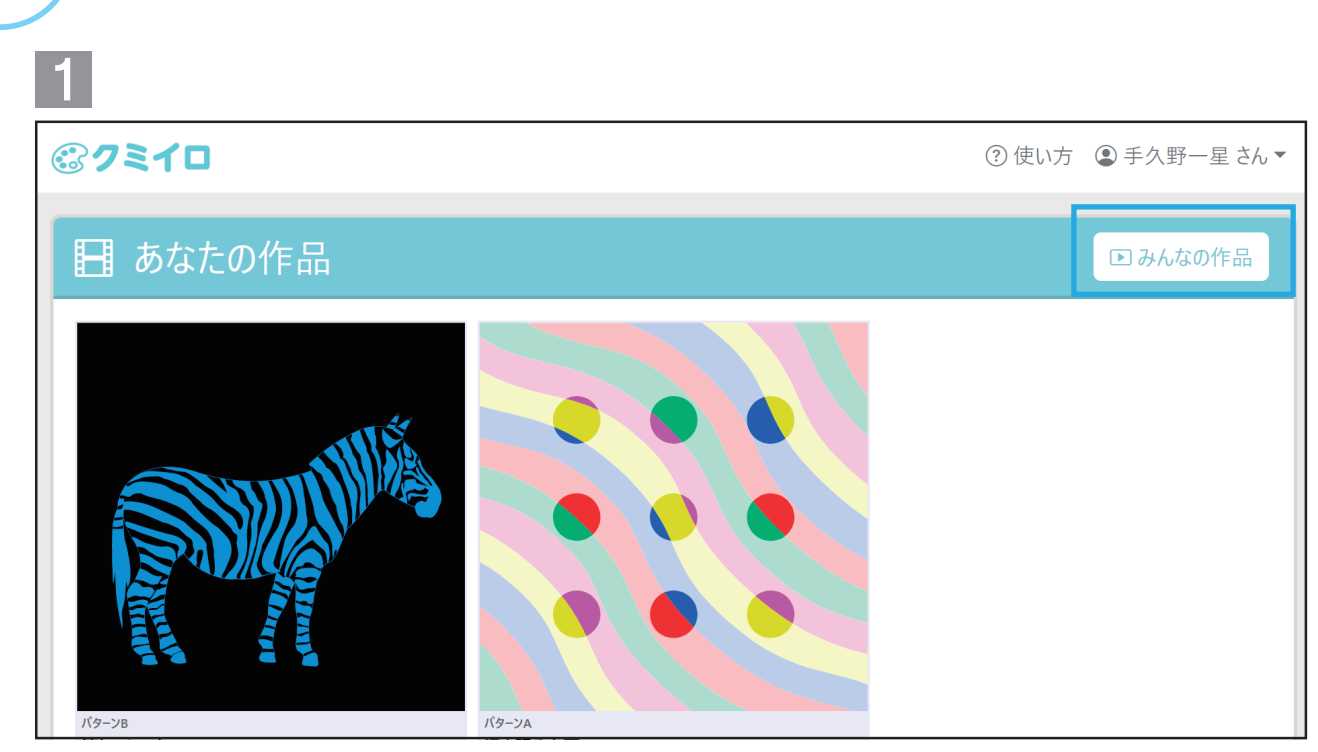

「みんなの作品」を押すと、他の生徒が作ったワークを見ることが できます。

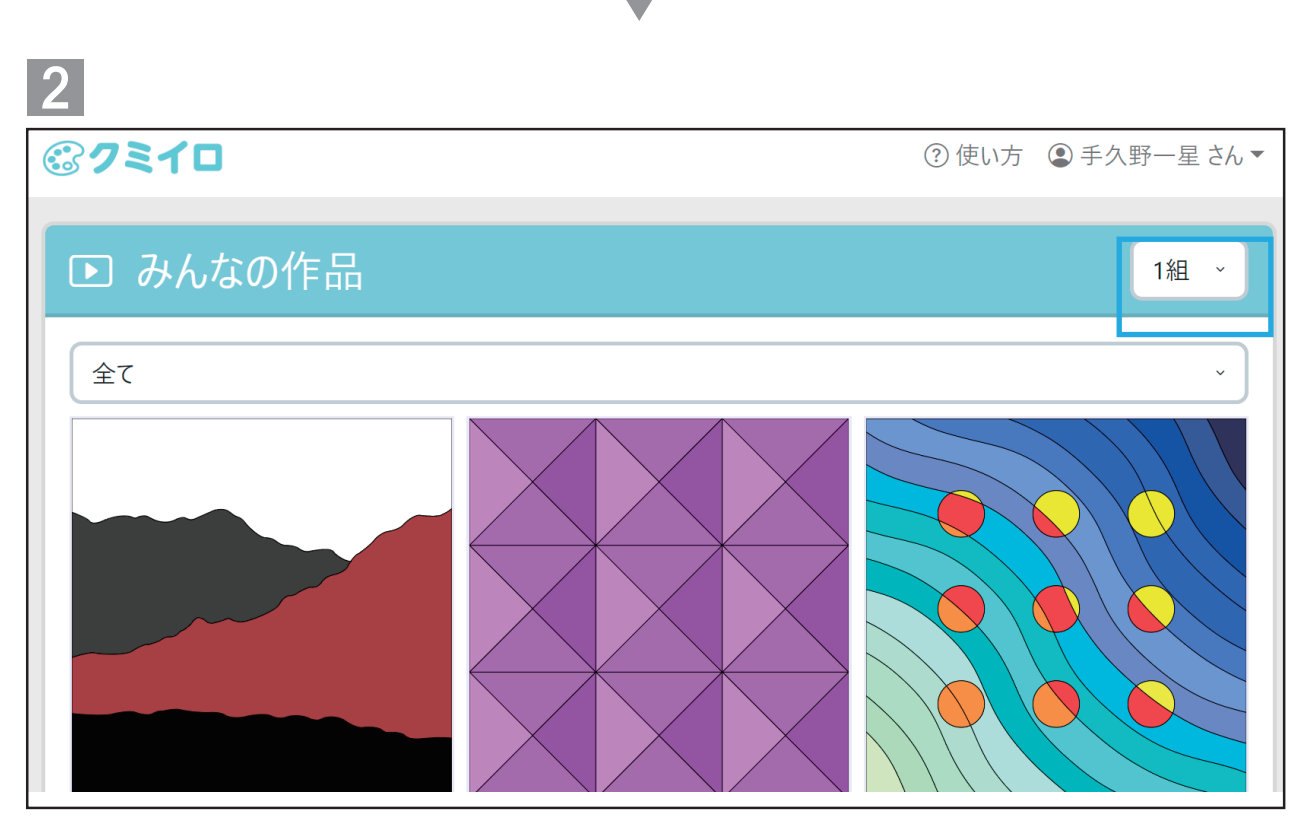

クラスを選択すると、別のクラスの人のワークも見ることができ ます。